# **awesome (Dynamic Window Manager)**

[awesome](http://awesome.naquadah.org/) is a highly configurable, next generation framework [window manager](https://docs.slackware.com/slackware:window_manager) for X. Primarly targeted at power users, developers and any people dealing with every day computing tasks and who want to have fine-grained control on theirs graphical environment. It is very fast and heavily extensible using the [Lua](http://www.lua.org/) programming language. Licensed under the [GNU GPLv2 license](http://www.gnu.org/licenses/old-licenses/gpl-2.0.html).

## **Dependencies**

Prior to installing awesome, you will need the following dependencies installed first:

- libxdq-basedir
- [lgi](http://slackbuilds.org/libraries/lgi/)
- $\circ$  [lua](http://slackbuilds.org/development/lua/) is a dependency for lgi.

note: All of the above are available at [slackbuilds.org](http://slackbuilds.org)

## **Installation**

If you have installed all of the above dependencies, you can now proceed with the build of awesome.

Grab the slackbuild from [here \(slackbuilds.org\).](http://slackbuilds.org/desktop/awesome/) Build it. And then install the produced package.

#### **Use awesome as your WM**

You can select awesome as your Window Manager by running xwmconfig from a terminal.

- 1. Open your terminal of choice.
- 2. Run 'xwmconfig'
- 3. Select xinitrc.awesome from the menu and hit enter.

This way when you start X, awesome will be picked up as your WM.

### **Configure awesome**

By default, if there is no local config, awesome will read the default config from /etc/xdg/awesome/rc.lua and use it.

If you want to use your own configuration, you will need to do the following.

1. Create a directory for awesome configuration file

**mkdir** -p ~/.config/awesome/

2. Copy the default awesome config

```
cp /etc/xdg/awesome/rc.lua ~/.config/awesome/
```
Now you can go and change ~/.config/awesome/rc.lua to reflect you preferences.

If you want, you can go and read [this](http://awesome.naquadah.org/wiki/Awesome_3_configuration) great wiki page, about what is possible to do with the configuration file.

Some examples for own my customizations:

- modkey = Mod1 (line 53) this changes the modkey to  $Mod4/Mod1$  (Windows/Alt key). By default it is Mod4
- terminal = terminator (line 44) this changes the terminal to terminator (my favorite terminal). By default it is xterm

## **Links**

- awesome home page: [awesome.naquadah.org](http://awesome.naquadah.org/)
- awesome wiki: [awesome.naquadah.org/wiki/Main\\_Page](http://awesome.naquadah.org/wiki/Main_Page)
- awesome FAQ: <http://awesome.naquadah.org/wiki/FAQ>
- Lua API documentation: [http://awesome.naquadah.org/doc/api/](http://awesome.naquadah.org/doc/api/​)
- Configuration: http://awesome.naquadah.org/wiki/Awesome 3 configuration
- More on Dynamic Window Managers (wikipedia): [http://en.wikipedia.org/wiki/Dynamic\\_window\\_manager](http://en.wikipedia.org/wiki/Dynamic_window_manager)

## **Sources**

• Originally written by [Симон Болоканов](https://docs.slackware.com/wiki:user:sbolokanov)

From: <https://docs.slackware.com/>- **SlackDocs**

Permanent link: **[https://docs.slackware.com/howtos:window\\_managers:awesome](https://docs.slackware.com/howtos:window_managers:awesome)**

Last update: **2015/04/14 21:48 (UTC)**

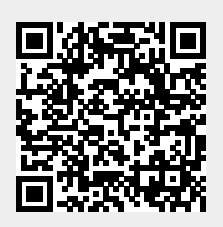